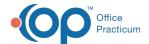

## eLabs: Matching Lab Results

Last Modified on 05/12/2022 7:23 am ED1

## **About**

In this video, you'll learn how to access and navigate the Unmatched Received Results tab of Clinical Work. You'll also learn

- · Match results for a patient whose Providers need to be updated so that the results can be attached to the requisition
- Match results for a patient whose name differs on the results and the requisition
- Create a requisition for results received for a patient

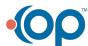